# comink

## airtex

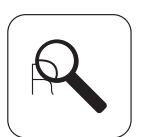

## Résolution : 150 dpi

La résolution de l'image doit être comprise entre 100 et 150dpi.

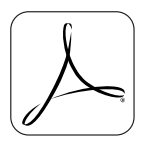

### Enregistrement : .pdf

Enregistrez vos fichiers en jpeg, tiff, eps mais il est préférable d'enregistrer en pdf.

*Astuce: lors de l'enregistrement d'un fichier lourd (+ de 100mo), décochez l'option «conserver les fonctions d'édition de photoshop»*

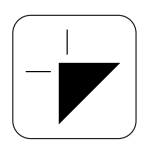

#### Aucun trait de coupe

Veillez à ce qu'aucun trait de coupe ni d'information de page ne soit présent.

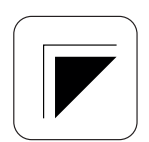

### Fond perdu : 2mm

Lors de la création de fichiers, ajoutez 2mm de fond perdu de chaques cotés. Exemple: pour une impression de 2000x1000mm préparez un fichier de 2004x1004mm.

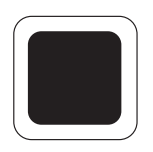

## Noir : C:80% M:50% J:50% N:100%

Afin de garantir un noir profond, composez-le de 80% de cyan, 50% de magenta, 50% de jaune et 100% de noir.

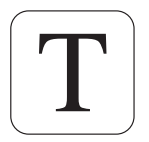

#### Texte: vectoriser

Les textes doivent toujours être vectorisés, si ce n'est pas le cas, des polices peuvent se modifier automatiquement.

Nous vous conseillons de ne pas mettre de texte important à moins de 20 mm des bords.

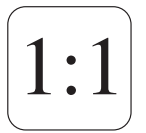

#### Echelle : 1:1

Tous les fichiers aux dimensions inférieures à 200x200cm doivent être à l'échelle 1:1.

Les fichiers supérieurs à cette dimension doivent être réduits à 50% ou même à 10% pour ceux d'un format supérieur à 1000x1000cm.

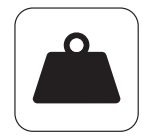

### Fichier trop lourd

Un poids élevé d'un fichier n'est pas synonyme de qualité.

Chaque fichier doit être digéré par les programmes de création, d'imposition, les transferts et le rip des imprimantes.

Si un fichier fait plus de 120 mo, nous le diminuerons automatiquement.

Préparez donc vos fichiers en suivant minutieusement toutes les informations apportées ci-dessus.

Malgré toutes ces informations, si vos fichiers sont toujours trop élévés, voici quelques astuces supplémentaires :

- Ne pas enregistrer de document comportant des images dans illustrator, ce programme digère mal les pixels et le poids des fichiers augmente très vite.

- Diminuer votre document à l'échelle.
- Applatisser les calques.
- Enregistrer en JPEG de haute qualité.

- Décocher lors de l'enregistrement en PDF *«conserver les fonctions d'éditions de photoshop»*

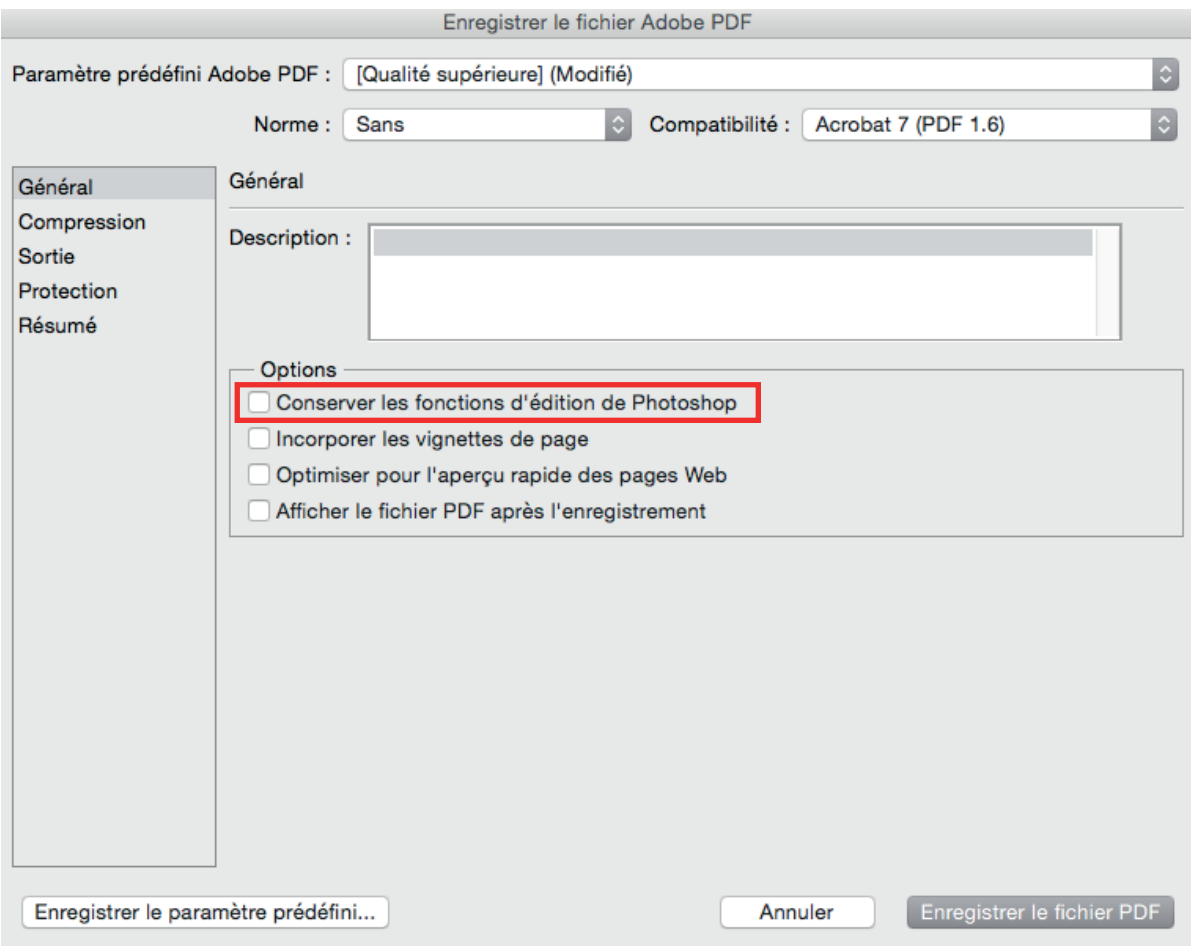